## Inkscape - Grundlegende Maus- und Tastaturbefehle

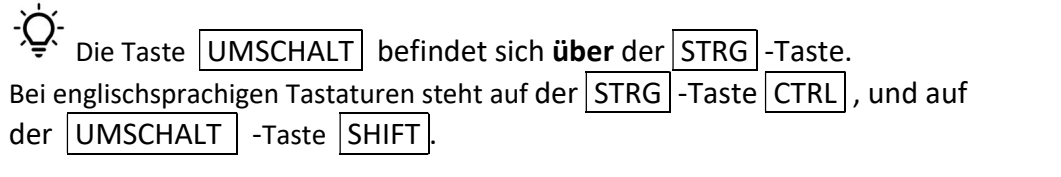

## Standard-Tastaturbefehle (Programmobergreifend)

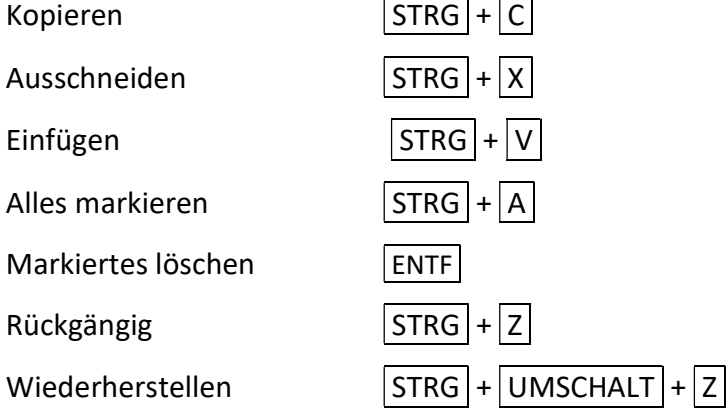

## InkScape Tastaturbefehle

Arbeitsfläche verschieben Leertaste + Maus bewegen  $Hinein/Herauszoomen$  STRG + Mausrad Ein Objekt markieren Mit dem Auswahlwerkzeug das Objekt anklicken Mehrere Objekte Nacheinander markieren UMSCHALT + Mausklick mit Markierte Objekte gruppieren  $STRG + G$ Markiertes Objekt duplizieren | STRG  $|+|D|$ Farbe der Füllung ändern Mausklick in die Farbpalette Farbe der Kontur ändern | UMSCHALT + Mausklick in die Farbpalette